# 本学会ホームページからのアクセス方法 Wiley Online Library 閲覧方法

※本学会会員の皆様は、ホームページから所定のログインを行うことで、 論文のフルテキストに無料でアクセスいただけます。

## ①インターネットを開き、アドレスバーに本学会ホームページの URL を入力

本学会ホームページ URL [http://www.jshbps.jp](http://www.jshbps.jp/) 

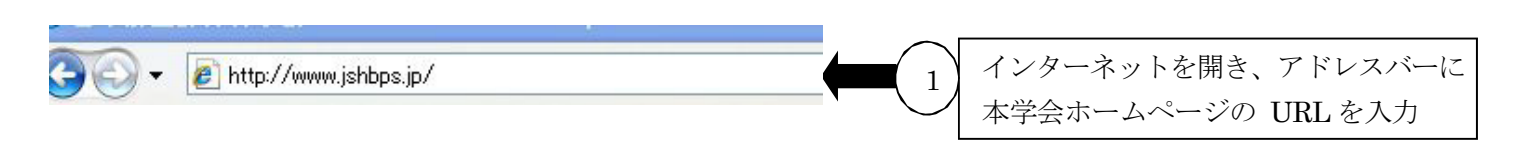

## ②本学会ホームページが開いたら、会員向けページをクリック

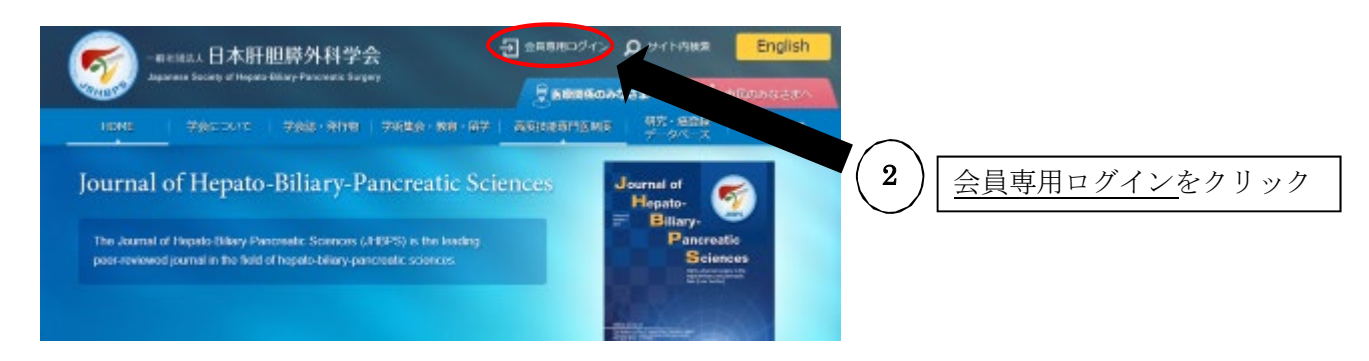

# ③会員専用ページメニューにある会員専用ページログインをクリック(⇒手順⑥へ)

▲ HOME » その他 » 会員専用ページ

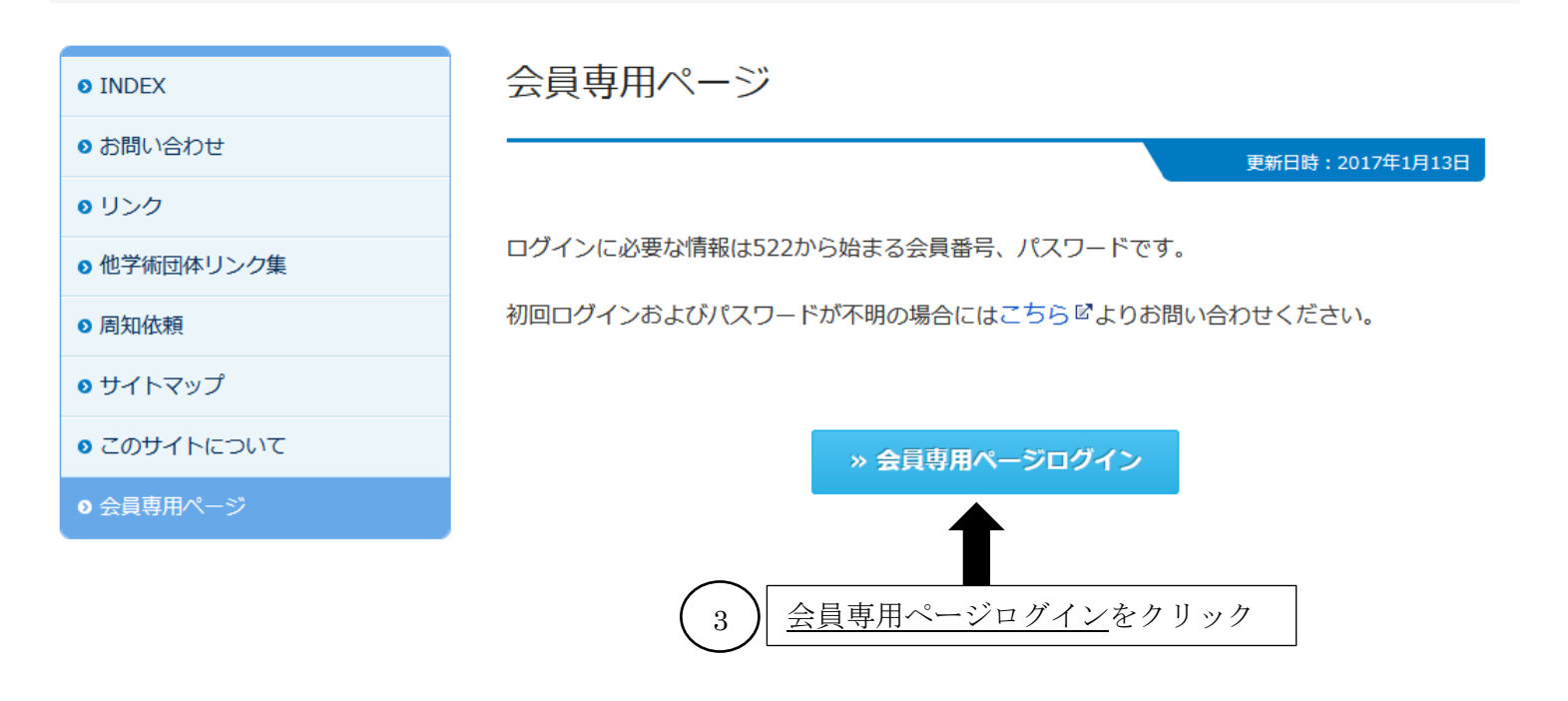

<sup>④</sup> 上記③もしくは「学会誌・発行物」の項目内の「オンラインジャーナル閲覧」をクリック

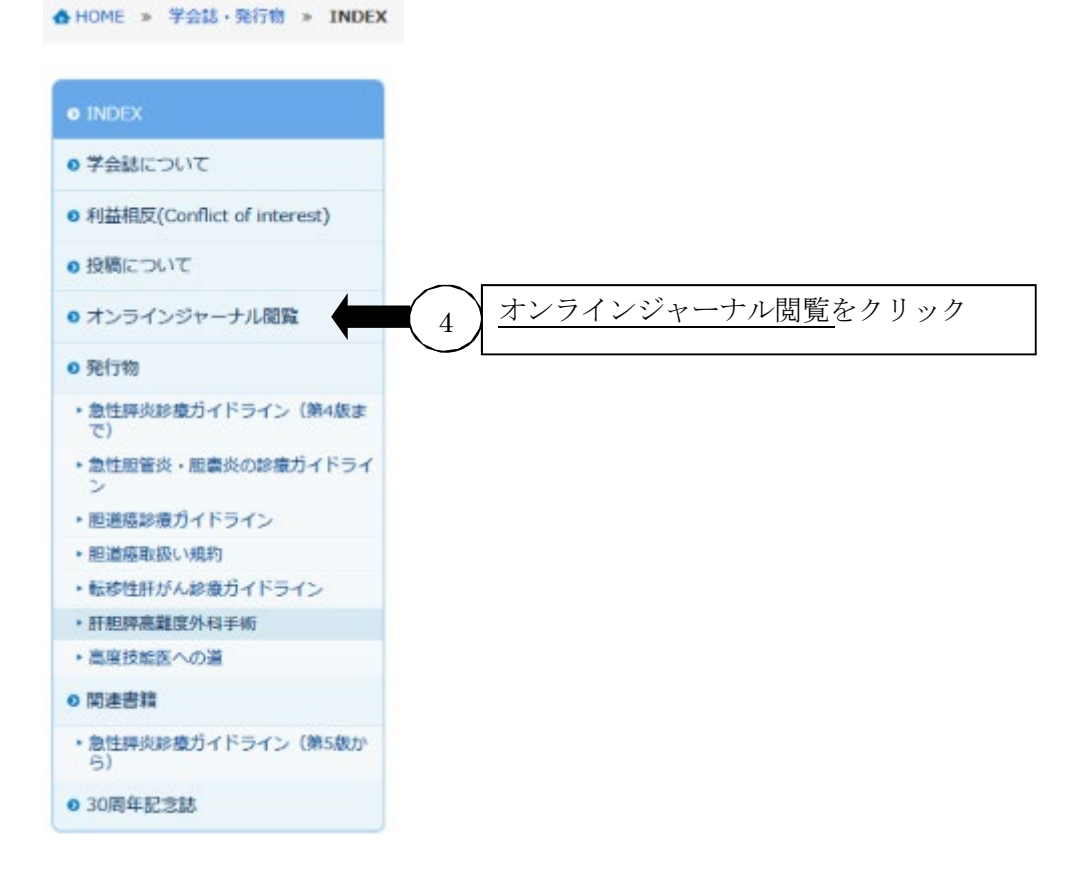

⑤会員専用ページをクリック(⇒手順⑥へ)

オンラインジャーナル閲覧

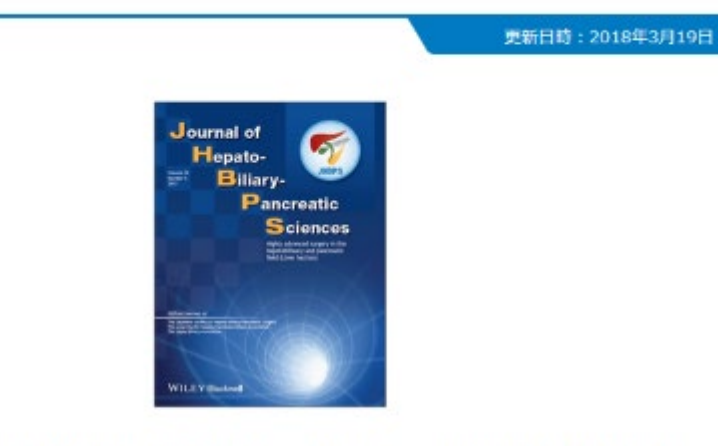

Journal of Hepato-Biliary-Pancreatic Sciencesについてはオンラインでの閲覧が可能です。

学会員の先生方は会員専用ページピより無料で閲覧が可能ですので会員専用ページをご利用く ださい。 5 】会員専用ページをクリック

<Wiley Online Library閲覧方法>

四オンラインジャーナルの閲覧マニュアル (会員用)

なお、学会員でない方は下記URLよりご覧ください。

https://onlinelibrary.wiley.com/journal/18686982@

⑥ログイン ID(会員番号)とパスワードを入力 ⑦ログインに必要な会員番号・パスワードが不明な場合は、問い合わせを行ってください。

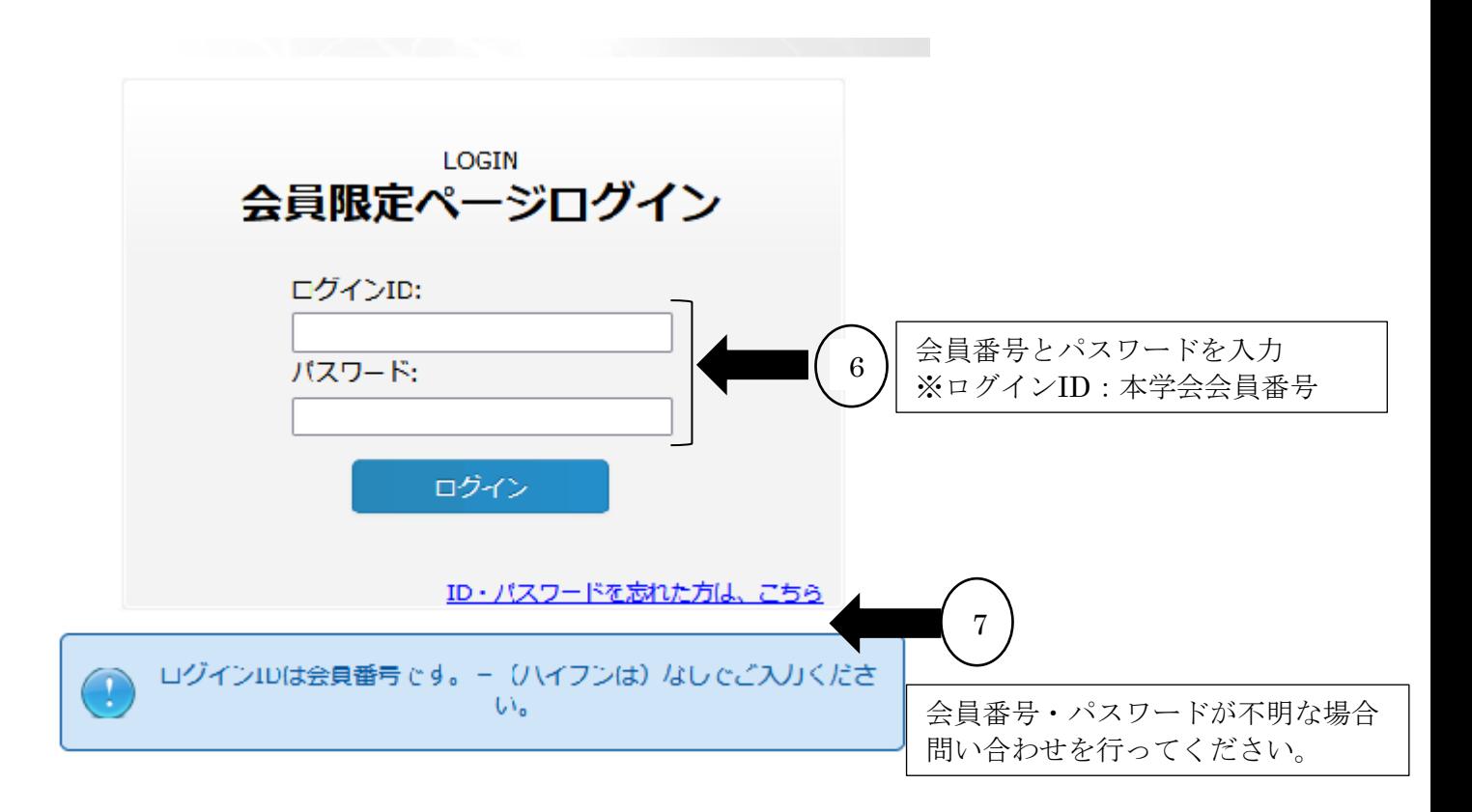

#### ⑧会員メニューの▽をクリック

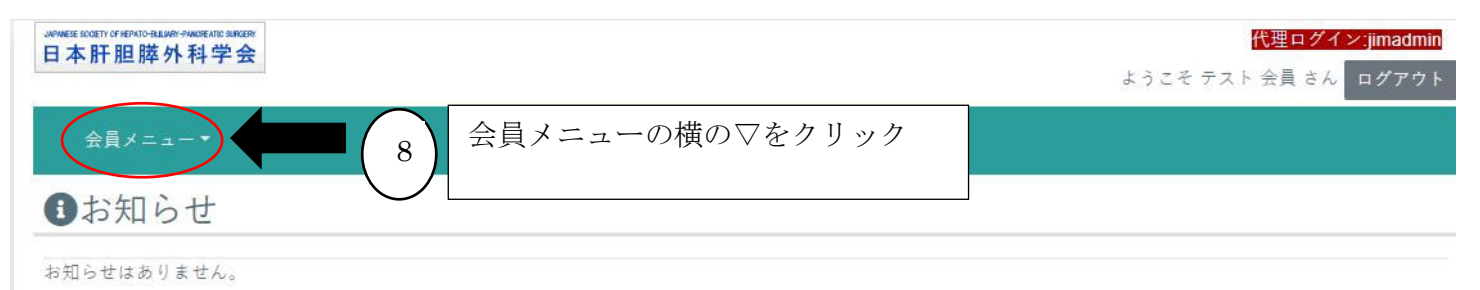

## **⑨オンラインジャーナルをクリック**

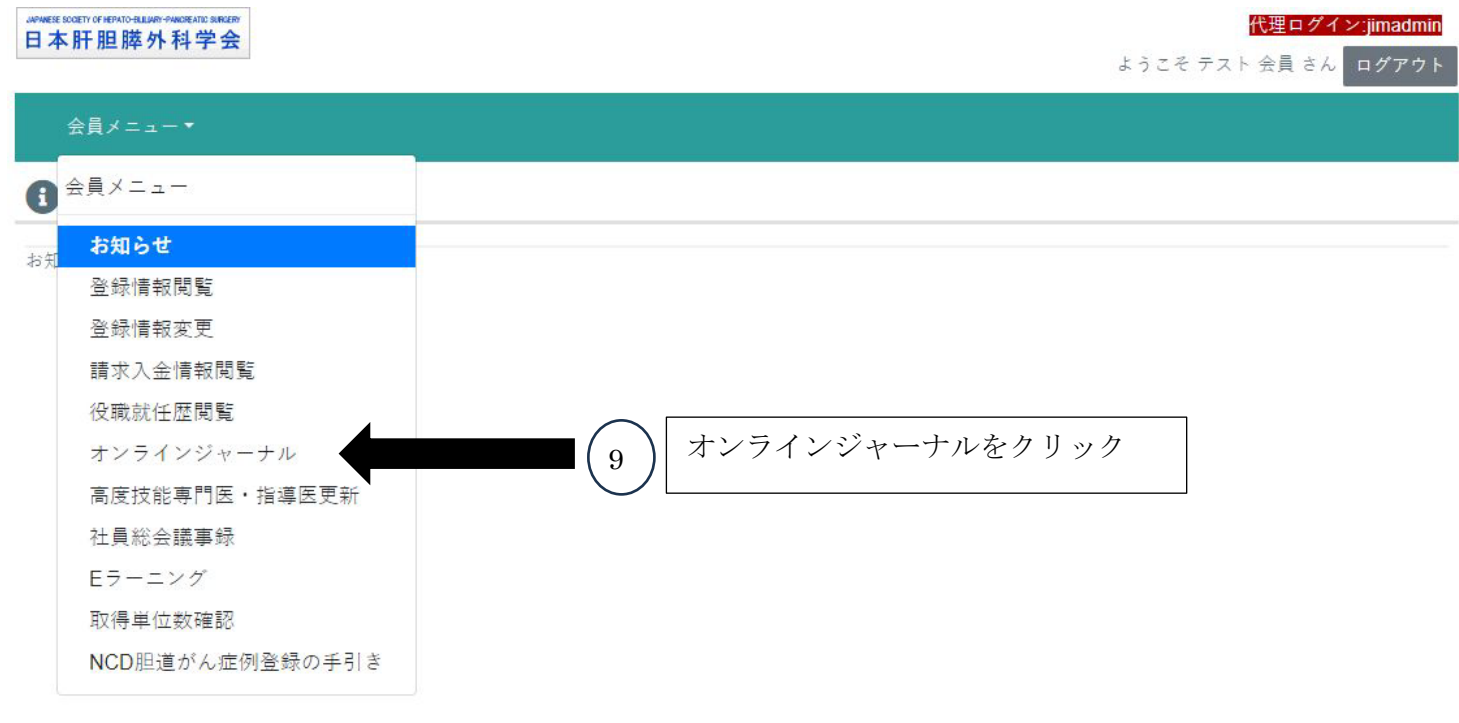

### 1本学会機関誌名をクリック

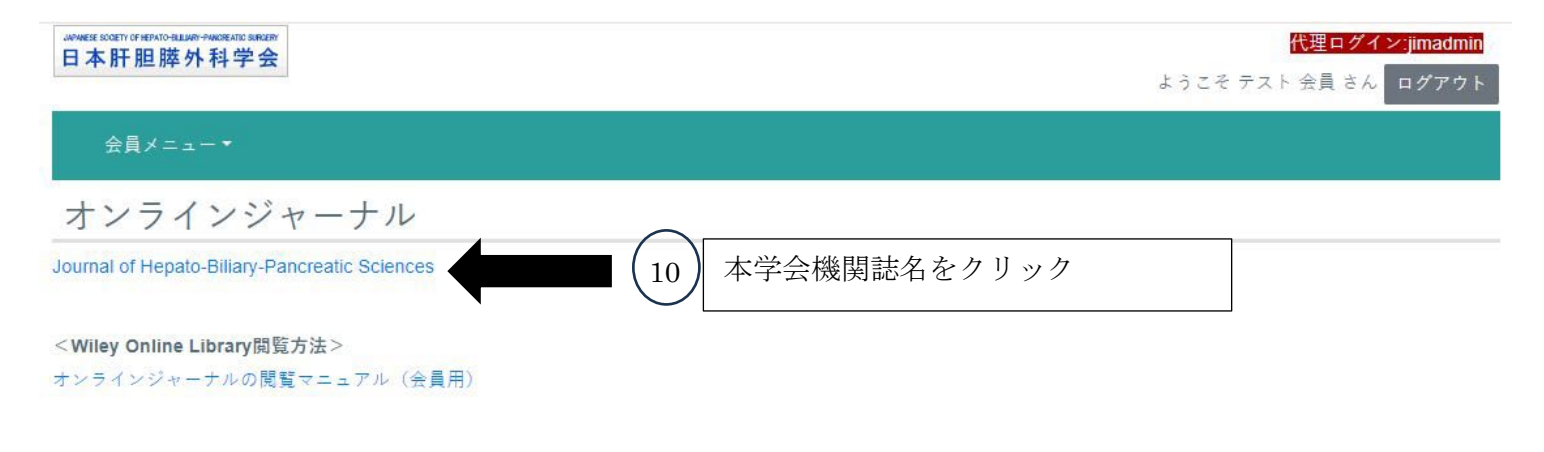

Wiley の JHBPS オンラインジャーナルの閲覧ページにジャンプします。

## <Wiley Online Library JHBPS オンラインジャーナルページ>

### ⑪Browseより閲覧したい論文の PDF もしくは View HTML をクリック

- ・Early View: ジャーナル掲載待ち(Online 簡易版)の論文閲覧はこちら
- ・Current Issue:最新号のジャーナル掲載論文閲覧はこちら
- ・All Issues:最新号含むこれまでのジャーナル掲載論文閲覧はこちら

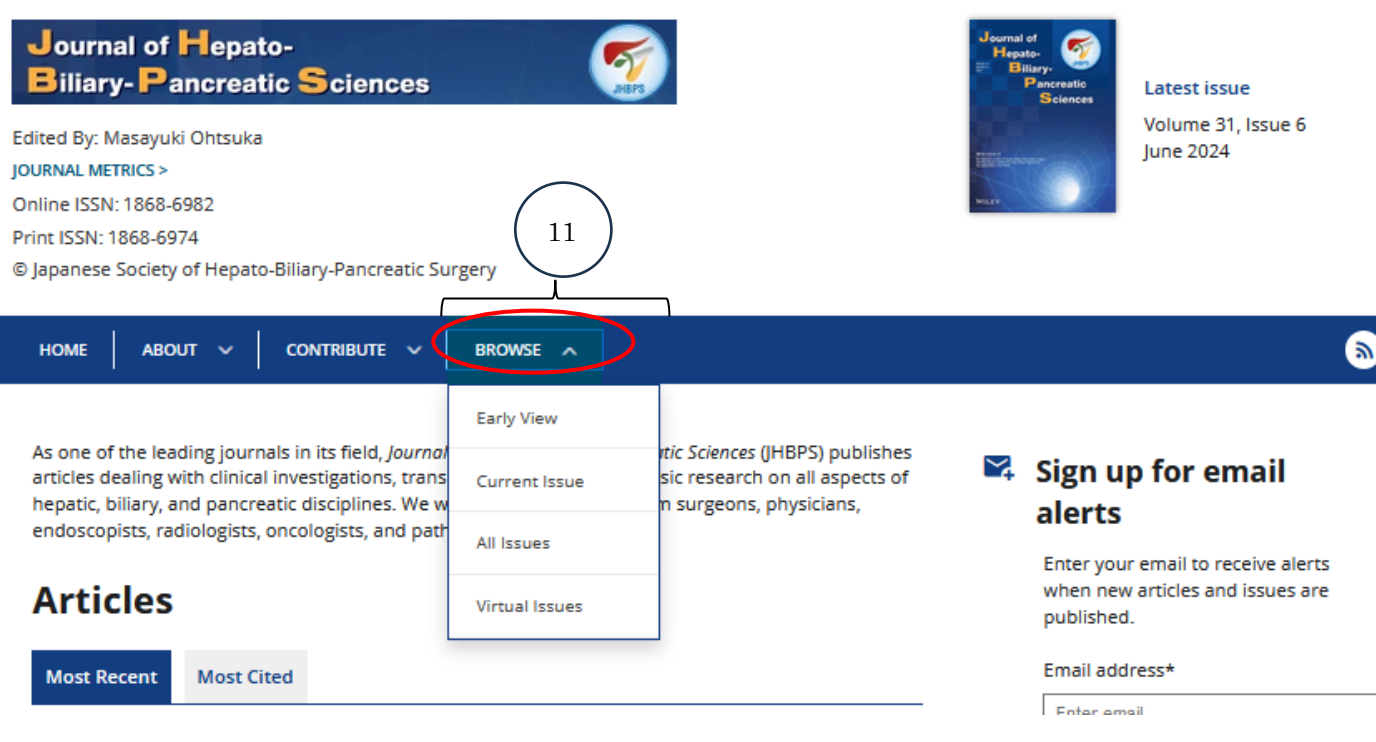